## IBM Business Process Manager Advanced **Versjon 8.5**

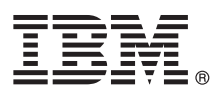

# **Hurtigstartveiledning**

*Kom i gang med å installere og konfigurere IBM Business Process Manager Advanced V8.5*

**Andre språk:** Du kan skrive ut hurtigstartveiledningen på andre språk fra PDF-filene på CDen Quick Start Guide.

### **Produktoversikt**

IBM® Business Process Manager (BPM) er en omfattende og brukervennlig plattform for forretningsprosessadministrasjon som hjelper deg med å administrere forretningsprosessene. Den omfatter verktøy og kjøretidsmiljøer som hjelper prosesseiere og forretningsbrukere med å utforme, kjøre, overvåke og optimalisere forretningsprosessene.

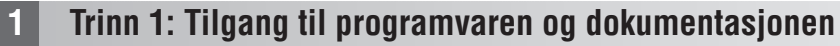

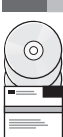

Hvis du lastet ned produktet fra Passport Advantage, følger du instruksjonene i [nedlastingsdokumentet](http://www.ibm.com/support/docview.wss?uid=swg24034313) [\(http://www.ibm.com/support/docview.wss?uid=swg24034313\)](http://www.ibm.com/support/docview.wss?uid=swg24034313).

Dette produkttilbudet inneholder følgende komponenter:

- CD med hurtigstartveiledningen
- v IBM BPM Advanced V8.5.0 inkludert IBM Installation Manager V1.6.2, IBM WebSphere Application Server V8.5.0.2 og IBM DB2 Express Edition V10.1 (bare for Microsoft Windows og Linux Intel)
- v IBM WebSphere Application Server Network Deployment V8.5 Supplements inkludert IBM HTTP Server, IBM DMZ Secure Proxy Server og IBM WebSphere Edge Components
- IBM DB2 Enterprise Server Edition V10.1
- IBM Tivoli Directory Server V6.3
- IBM Tivoli Access Manager for e-Business V6.1.1
- v IBM Worklight Enterprise Edition for non-production environment V5.0.6

Noen av disse komponentene er valgfrie. Du finner en oversikt over produktkomponenter og tilgjengelige konfigurasjoner i [IBM BPM Information Center](http://pic.dhe.ibm.com/infocenter/dmndhelp/v8r5m0/index.jsp) [\(http://pic.dhe.ibm.com/infocenter/dmndhelp/v8r5m0/index.jsp\)](http://pic.dhe.ibm.com/infocenter/dmndhelp/v8r5m0/index.jsp).

Du finner komplett dokumentasjon, inkludert installeringsinstruksjoner, i [IBM Business Process Manager-biblioteket](http://www.ibm.com/software/integration/business-process-manager/library/documentation) [\(http://www.ibm.com/software/integration/business-process-manager/library/documentation\)](http://www.ibm.com/software/integration/business-process-manager/library/documentation).

## **2 Trinn 2: Evaluere maskinvare- og systemkonfigurasjonen**

Du kan bruke IBM BPM i mange ulike konfigurasjoner. Du finner mer informasjon i *Planning for IBM Business Process Manager* i informasjonssenteret. Se gjennom produktlisensen for å kontrollere at du har de nødvendige autorisasjonene for å støtte topologien din, og at du forstår bruksbegrensningene for alle programvarekomponentene som følger med produktet.

Du finner krav til systemet i [IBM Business Process Manager Advanced Detailed System Requirements](http://www.ibm.com/support/docview.wss?uid=swg27023005) [\(http://www.ibm.com/support/docview.wss?uid=swg27023005\)](http://www.ibm.com/support/docview.wss?uid=swg27023005).

### **3 Trinn 3: Se gjennom installasjonsarkitekturen**

Følgende illustrasjon viser IBM BPM Advanced-komponentene som blir installert på flere systemer i en vanlig topologi, som kalles en nettverksdistribusjonskonfigurasjon.

Sentralt er Advanced Process Center, der alle utviklingsaktiviteter foregår. Redigeringsverktøyene, de administrative konsollene og IBM-prosesserverne for testing, klargjøring og produksjon er koblet til Advanced Process Center.

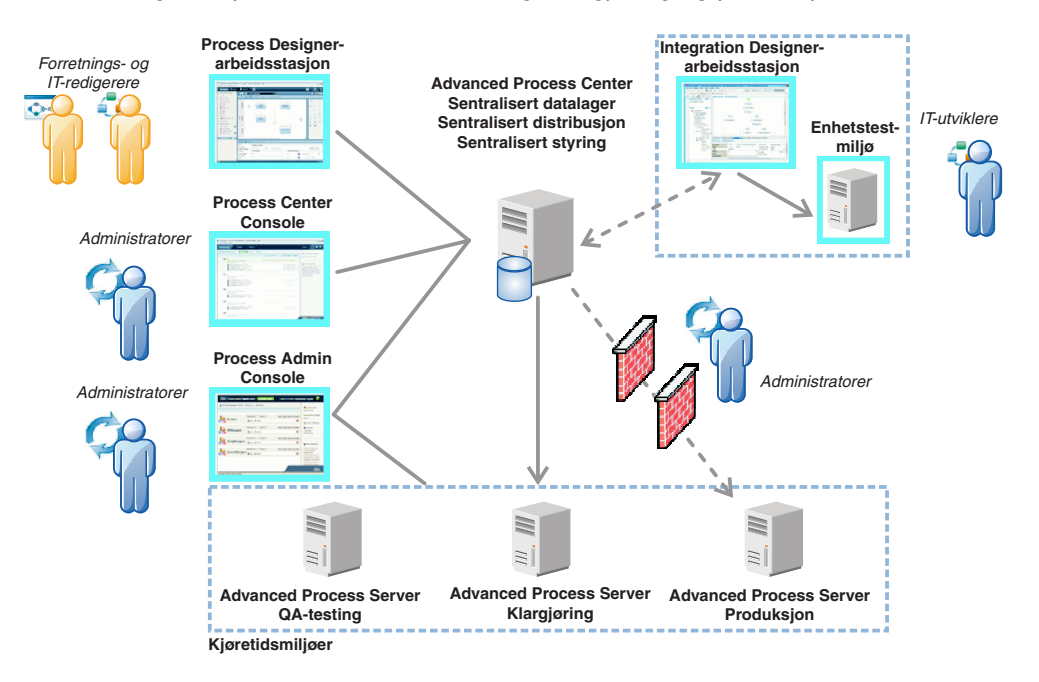

Du finner mer informasjon om komponentene og de ulike brukerrollene i [IBM BPM Information Center](http://pic.dhe.ibm.com/infocenter/dmndhelp/v8r5m0/index.jsp) [\(http://pic.dhe.ibm.com/infocenter/dmndhelp/v8r5m0/index.jsp\)](http://pic.dhe.ibm.com/infocenter/dmndhelp/v8r5m0/index.jsp).

#### **4 Trinn 4: Installere IBM Business Process Manager Advanced**

Hvis du vil opprette en enkel nettverksdistribusjonstopologi ved hjelp av DB2 Express-databasen, gjør du følgende for en vanlig installering:

- 1. Start startpanelfilen fra DVD-mediet eller fra der du pakket ut installeringspakken. Fra startpanelet velger du å bruke **typical installer**.
- 2. Velg **Install Process Center** eller **Install Process Server** og klikk deretter på **Next**.
- 3. Kontroller informasjonen på det neste skjermbildet, inkludert målkatalogen for installeringen, og klikk på **Next**.
- 4. Velg å installere en innebygd DB2 Express-database. Hvis du allerede har installert DB2, blir du bedt om å installere produktet ved hjelp av den eksisterende databasen. Klikk på **Next**.
- 5. Les og godta lisensavtalen og klikk deretter på **Install Software** for å starte installeringen. Mens programvaren installeres, kan du vise og skrive ut informasjonen om installeringen.

Når installeringen er fullført, starter hurtigstartkonsollen automatisk.

For tilpassede installeringer velger du å bruke **custom installer** på startpanelet. IBM Installation Manager starter. Hvis du vil ha detaljerte installeringsinstruksjoner, kan du lese *Installing and configuring IBM Business Process Manager Advanced* i informasjonssenteret.

#### **Mer informasjon**

- **?** Her finner du andre tekniske ressurser:
	- v [IBM Education Assistant](http://publib.boulder.ibm.com/infocenter/ieduasst/v1r1m0/) [\(http://publib.boulder.ibm.com/infocenter/ieduasst/v1r1m0/\)](http://publib.boulder.ibm.com/infocenter/ieduasst/v1r1m0/)
	- v [WebSphere Application Server-dokumentasjon](http://pic.dhe.ibm.com/infocenter/wasinfo/v8r5/index.jsp) [\(http://pic.dhe.ibm.com/infocenter/wasinfo/v8r5/index.jsp\)](http://pic.dhe.ibm.com/infocenter/wasinfo/v8r5/index.jsp)
	- v [Informasjon om støtte](http://www.ibm.com/support/entry/portal/Overview/Software/WebSphere/IBM_Business_Process_Manager_Advanced) [\(http://www.ibm.com/support/entry/portal/Overview/Software/WebSphere/](http://www.ibm.com/support/entry/portal/Overview/Software/WebSphere/IBM_Business_Process_Manager_Advanced) [IBM\\_Business\\_Process\\_Manager\\_Advanced\)](http://www.ibm.com/support/entry/portal/Overview/Software/WebSphere/IBM_Business_Process_Manager_Advanced)

IBM Business Process Manager Advanced V8.5 Licensed Materials - Property of IBM. © Copyright IBM Corp. 2000, 2013. U.S. Government Users Restricted Rights - Use, duplication or disclosure restricted by GSA ADP Schedule Contract with IBM Corp.

IBM, IBM-logoen, ibm.com, DB2, Passport Advantage, Tivoli og WebSphere er varemerker eller registrerte varemerker for International Business Machines Corp., registrert i mange jurisdiksjoner over hele verden. Worklight er et varemerke eller registrert varemerke for Worklight, et IBM-selskap. Andre produkt- og tjenestenavn kan være varemerker for IBM eller andre selskaper. Du finner en oppdatert liste over IBM-varemerker på nettet under overskr ["Copyright and trademark information" \(www.ibm.com/legal/copytrade.shtml\)](http://www.ibm.com/legal/copytrade.shtml).

Intel er et varemerke eller registrert varemerke for Intel Corporation eller deres datterselskaper i USA og andre land. Linux er et registrert varemerke for Linus Torvalds i USA og/eller andre land. Microsoft og Windows er Microsoft Corporation i USA og/eller andre land.

Delenummer: CF3RNML

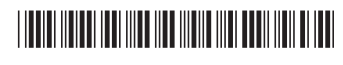